# Appendix 2: FY 2015 SDPI Community-Directed Application Checklist

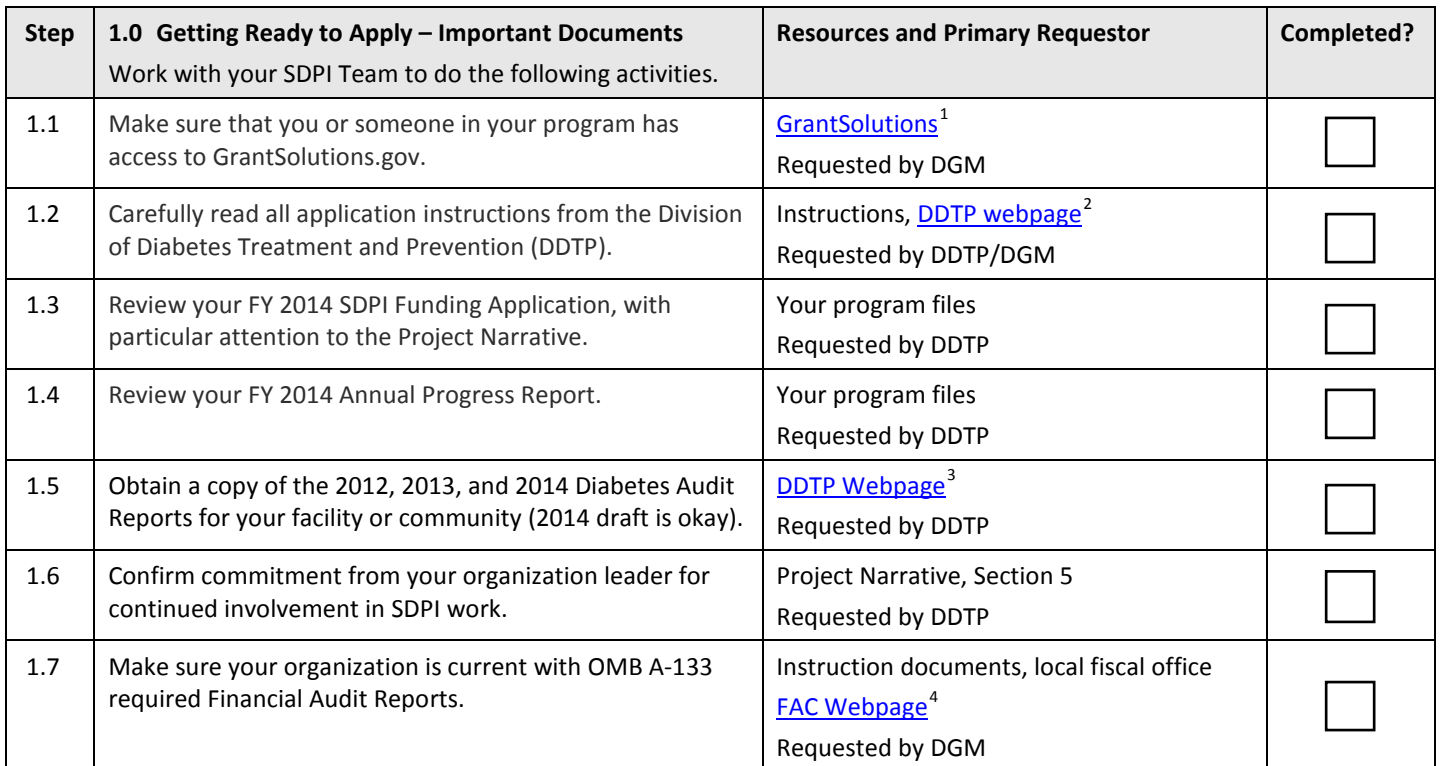

## **Part A: Get Ready to Apply**

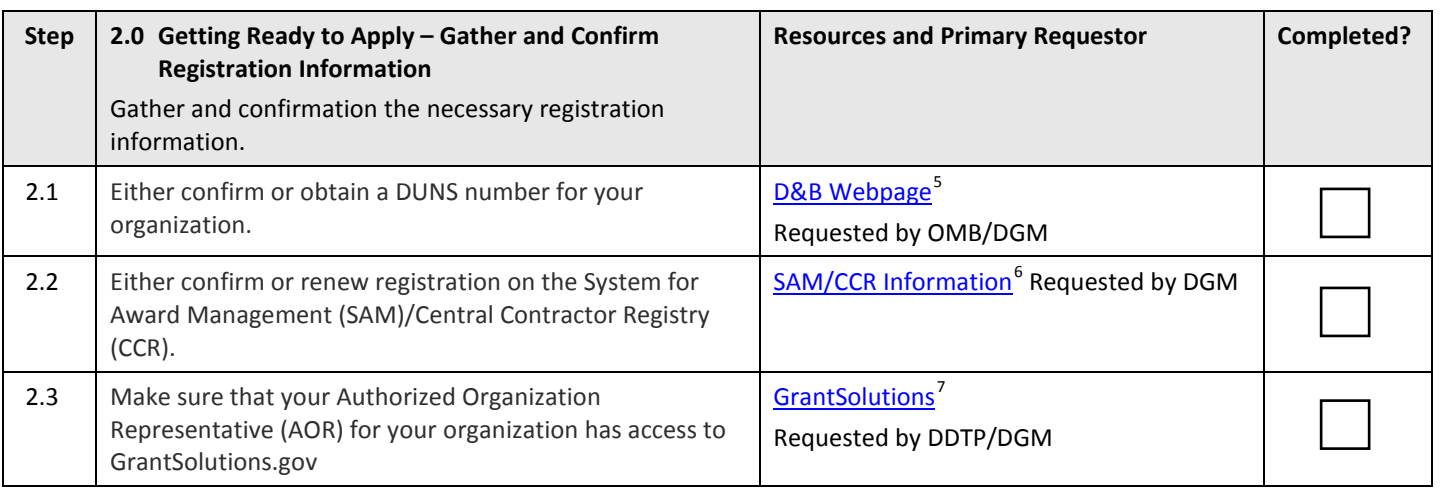

 $\overline{a}$ 

<sup>1</sup> GrantSolutions getting started URL: https://home.grantsolutions.gov/home/home/customer-support/getting-started/ <sup>2</sup> SDPI Application URL:

http://www.ihs.gov/MedicalPrograms/Diabetes/index.cfm?module=programsSDPIcommunityDirectedApp

<sup>3</sup> Audit URL: http://www.ihs.gov/MedicalPrograms/Diabetes/index.cfm?module=resourcesAudit

<sup>&</sup>lt;sup>4</sup> FAC URL: http://harvester.census.gov/fac/

<sup>&</sup>lt;sup>5</sup> D&B URL: http://fedgov.dnb.com/webform

<sup>&</sup>lt;sup>6</sup> SAM/CCR URL: http://www.ihs.gov/dgm/documents/AwardTermsReDUNSandSAM.pdf

<sup>&</sup>lt;sup>7</sup> GrantSolutions getting started URL: https://home.grantsolutions.gov/home/home/customer-support/getting-started/

### **Part B: Prepare Your Application**

| <b>Step</b> | 3.0 Preparing Your Application - Forms and Documents                                                                                 | <b>Resources and Primary</b>           | Completed? |
|-------------|----------------------------------------------------------------------------------------------------|----------------------------------------|------------|
|             | Complete all forms and/or prepare required documents. Submit or<br>attach forms or documents to your GrantSolutions application kit. | Requestor                              |            |
| 3.1         | SF-424: Complete form in GrantSolutions.gov.                                                                                         | SF-424 and instructions <sup>8</sup>   |            |
|             |                                                                                                    | Requested by DGM                       |            |
| 3.2         | SF-424A: Complete form in GrantSolutions.gov.                                                                                        | SF-424A and instructions <sup>9</sup>  |            |
|             |                                                                                                    | Requested by DGM                       |            |
| 3.3         | SF-424B: Complete form in GrantSolutions.gov.                                                                                        | SF-424B and instructions <sup>10</sup> |            |
|             |                                                                                                    | Requested by DGM                       |            |
| 3.4         | SF-LLL: Complete form in GrantSolutions.gov.                                                                                         | GrantSolutions                         |            |
|             |                                                                                                    | Requested by DGM                       |            |
| 3.5         | IHS Budget Narrative: Prepare according to these instructions.                                                                       | Instruction documents                  |            |
|             |                                                                                                    | Requested by DDTP/DGM                  |            |
| 3.6         | IHS Budget Line Item: Prepare according to these instructions.                                                                       | Instruction documents                  |            |
|             |                                                                                                    | Requested by DDTP/DGM                  |            |
| 3.7         | IHS Diabetes Audit Report for 2014: Obtain an electronic copy of                                                                     | DDTP Webpage <sup>11</sup>             |            |
|             | the report for your facility or community (DRAFT is okay).                                                                           | Requested by DDTP                      |            |
| 3.8         | IHS Division of Diabetes Project Narrative: Prepare using template.                                                                  | DDTP Webpage <sup>12</sup>             |            |
|             |                                                                                                    | Requested by DDTP                      |            |
| 3.9         | IHS Best Practice(s): Prepare using template(s).                                                                                     | DDTP Webpage                           |            |
|             |                                                                                                    | Requested by DDTP                      |            |
| 3.10        | IHS Key Contacts Form: Complete with information for the Program                                                                     | GrantSolutions <sup>13</sup>           |            |
|             | Coordinator.                                                                                                    | Requested by DDTP                      |            |
| 3.11        | IHS Certification Regarding Lobbying: Complete form in                                                                               | <b>GrantSolutions</b>                  |            |
|             | GrantSolutions.                                                                                                    | Requested by DGM                       |            |
| 3.12        | IHS Performance Site (1.4): Complete form in GrantSolutions.                                                                         | <b>GrantSolutions</b>                  |            |
|             |                                                                                                    | Requested by DGM                       |            |
| 3.13        | IHS Current Indirect Cost Rate Agreement: Obtain an electronic                                                                       | GrantSolutions                         |            |
|             | copy of the documentation for your organization.                                                                                     | Requested by DGM                       |            |
| 3.14        | IHS Faith Based Survey: Complete form in GrantSolutions.gov.                                                                         | GrantSolutions                         |            |
|             |                                                                                                    | Requested by DGM                       |            |
| 3.15        | IHS Résumé for Key Personnel: Prepare documentation for each                                                                         | Instruction documents                  |            |
|             | new individual not included in previous applications.                                                                                | Requested by DDTP                      |            |

<sup>&</sup>lt;sup>8</sup> SF-424 URL: <u>http://www.acf.hhs.gov/sites/default/files/assets/sf424v2\_508.pdf</u><br><sup>9</sup> SF-424A URL: <u>http://www.acf.hhs.gov/sites/default/files/assets/sf424a.pdf</u>

<sup>&</sup>lt;sup>10</sup> SF-424B URL: http://www.acf.hhs.gov/sites/default/files/assets/sf424b.pdf

<sup>11</sup> Diabetes Audit URL: http://www.ihs.gov/MedicalPrograms/Diabetes/index.cfm?module=resourcesAudit 12SDPI Application URL:

http://www.ihs.gov/MedicalPrograms/Diabetes/index.cfm?module=programsSDPIcommunityDirectedApp <sup>13</sup> GrantSolutions URL: https://home.grantsolutions.gov/home/

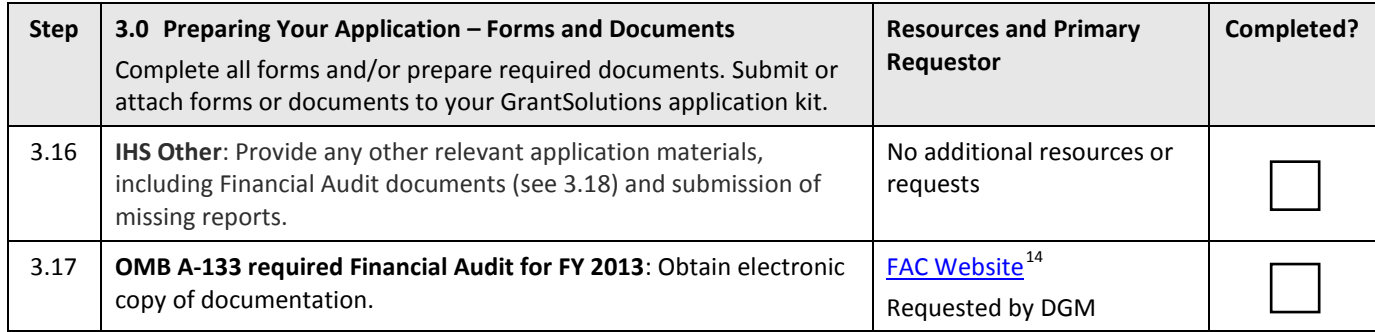

### **Part C: Submit Your Application**

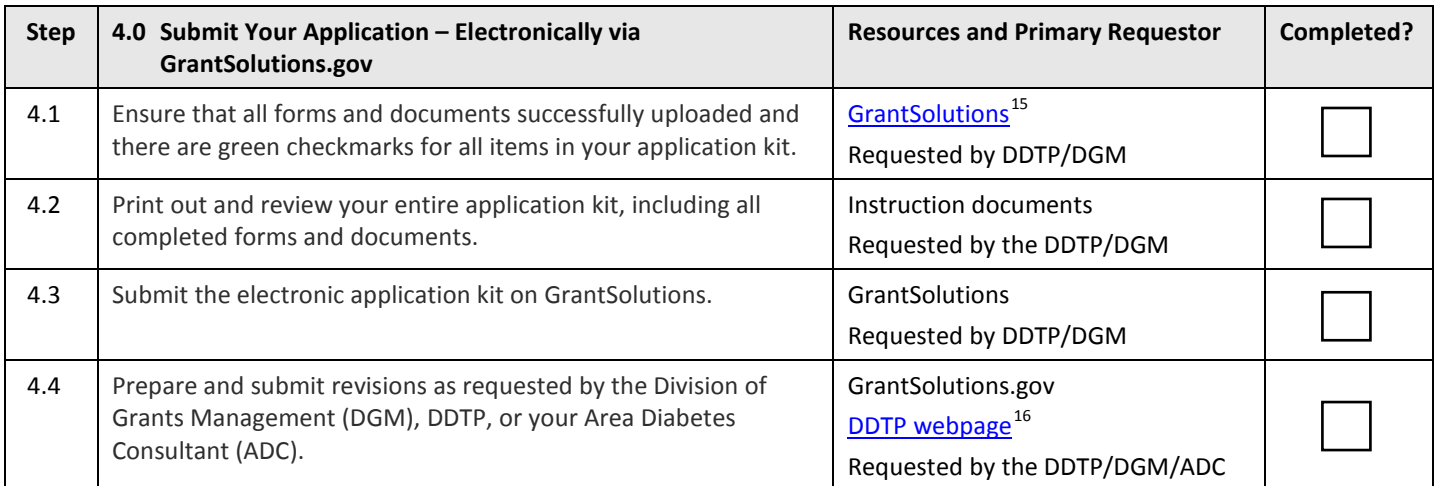

### **Steps to Submit a Paper Application**

You should only consider submitting a paper application if your program is unable to submit an application on GrantSolutions. **A waiver must be requested and received prior to submitting a paper application**. After you have obtained a written waiver approval from the Chief Grants Management Officer, you may submit a printed paper application directly to DGM.

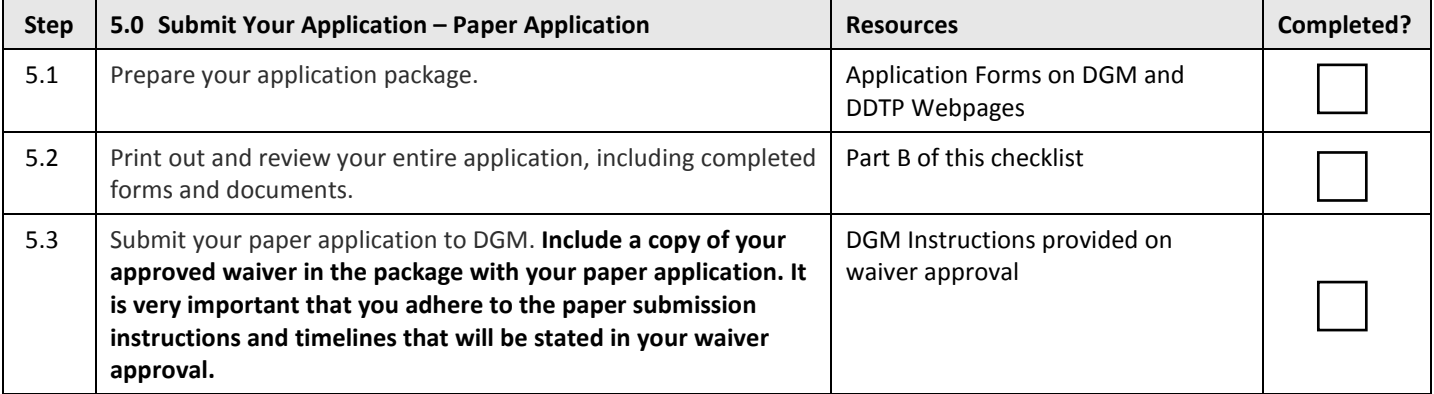

l

<sup>&</sup>lt;sup>14</sup> FAC URL: http://harvester.census.gov/fac/

<sup>&</sup>lt;sup>15</sup> GrantSolutions URL: https://home.grantsolutions.gov/home/

<sup>&</sup>lt;sup>16</sup> SDPI Application URL:

http://www.ihs.gov/MedicalPrograms/Diabetes/index.cfm?module=programsSDPIcommunityDirectedApp